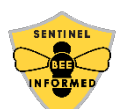

# **Sentinel Apiary Colony Monitoring App Sign Up!**

Get started using the Sentinel Apiary colony monitoring application by going to https://beeinformed.org/sentinel-sign-up/ and registering your information and payment before the end of April. Next, go to research.beeinformed.org and register for an account, if you don't already have one. Please use the same email address you used during payment registration.

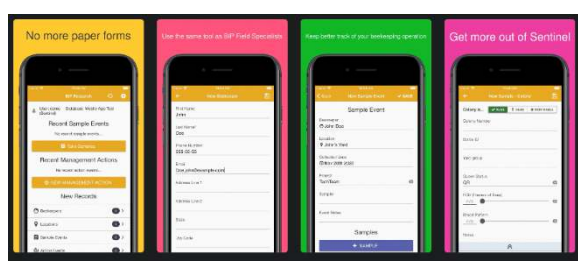

Next, wait for an email from us indicating your account is configured. Some of you may already have an account at research.beeinformed.org. Either way, don't worry, you will simply receive an email that states you are ready to participate in the Sentinel program with the same account access. If you used a different email address during payment and registration, or if you don't receive an email within one week, feel free to inquire with us by sending details through the contact form at https://beeinformed.org/about/contact/

Once you receive the email stating you are setup, you should see a link for the User Dashboard in the top menu. This is where you will access your submitted data from the mobile app!

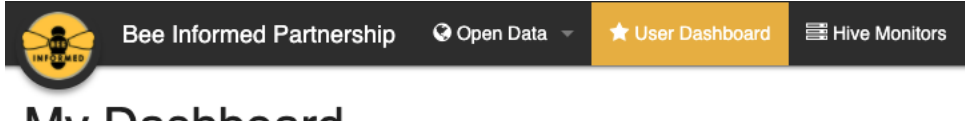

# My Dashboard

Once setup, you can now download the mobile application for one or more devices you have to collect data in the field, and login using the same credentials as the website.

## **App Installation Instructions**

### *iPhones and iPads*

Tapping the App Store BIP Research link on your iPhone or iPad should open the app store app listing. Tap the "get" button and wait for the app installation to finish. Once the installation has finished, you should be able to find the app on your apps list.

Alternatively, you can open the App Store app on your iPhone or iPad and use the search bar to search for "BIP Research". Tap the "get" button next to the BIP Research result with the Bee Informed Partnership Logo.

#### *Android Phones and Tablets*

Tapping the Play Store BIP Research link on your phone or tablet should open the play store app listing. Tap the "install" button and wait for the app installation to finish. Once the installation has finished, you should be able to find the app on your apps list.

Alternatively, you can open the Play Store app on your phone or tablet and use the search bar to search for "BIP Research". Tap the BIP Research result with the Bee Informed Partnership Logo, and then tap the "install" button to install the app.